# **DOCUMENTATION / SUPPORT DE FORMATION**

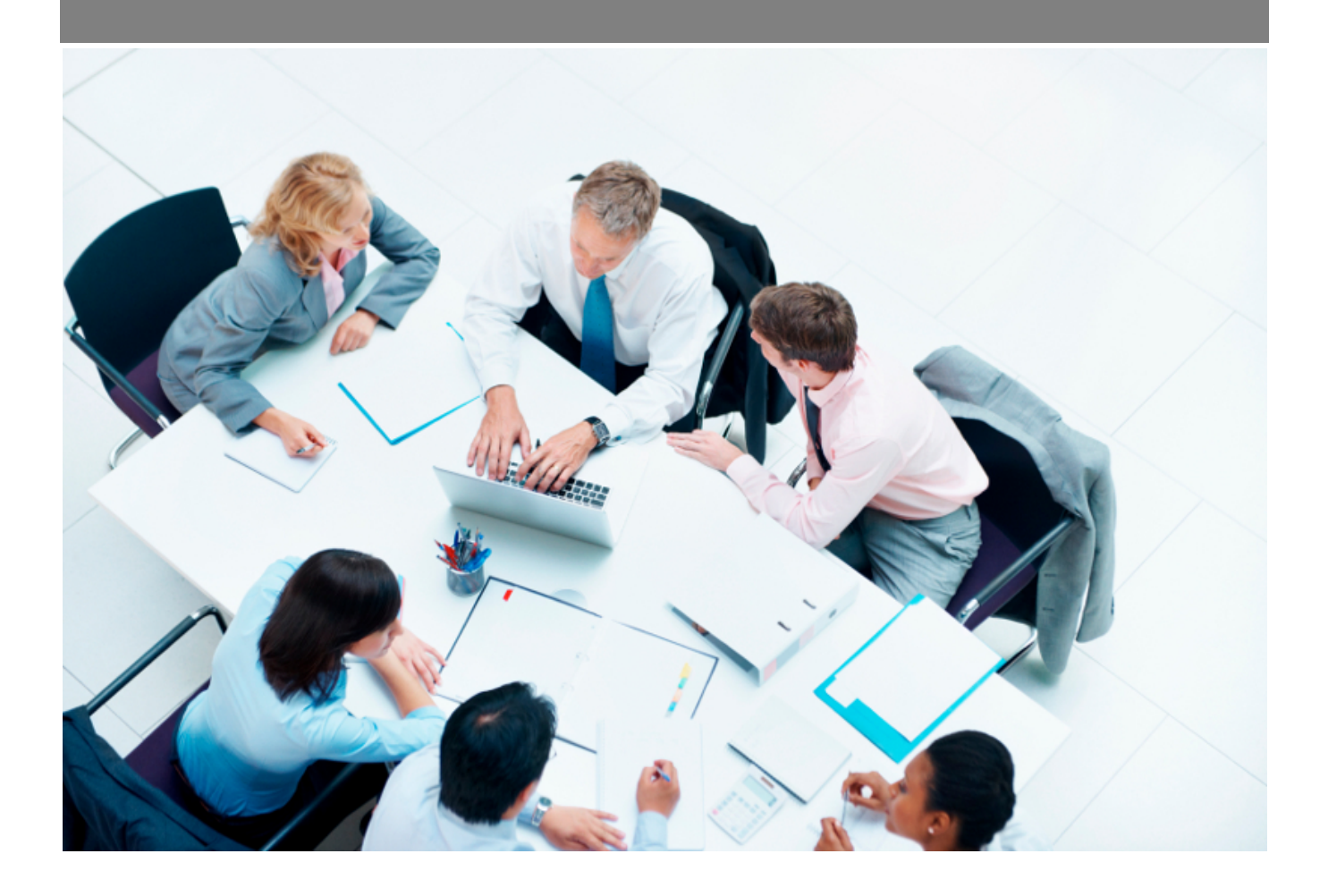

Copyright © Veryswing SAS, Tous droits réservés. VSActivity et VSPortage sont des marques déposées de Veryswing SAS.

## **Table des matières**

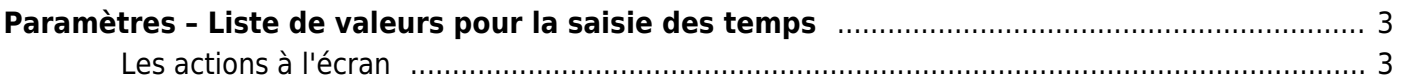

# <span id="page-2-0"></span>**Paramètres – Liste de valeurs pour la saisie des temps**

Cette page vous permet de paramétrer des listes de valeurs qui apparaitront dans l'écran de déclaration des temps de vos collaborateurs et ainsi ne leur laisser le choix en saisie que parmi les items que vous aurez créé.

Selon le mode de déclaration choisie par votre entreprise, vous aurez la possibilité de venir paramétrer des valeurs en jours ou en heures.

Lorsque vous optez pour ce système de déclaration, vos collaborateurs n'auront plus la possibilité de saisir des informations à la main.

Si vous souhaitez revenir à une saisie classique vous devrez venir désactiver chaque item en cliquant sur le stylo en bout de ligne et en décochant la case « valeur active ».

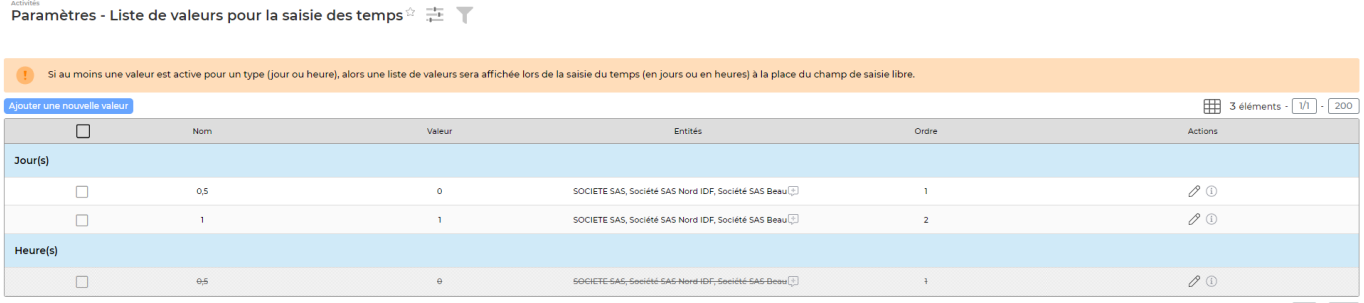

3 éléments  $\cdot$   $\boxed{1/1} \cdot \boxed{200}$ 

## <span id="page-2-1"></span>**Les actions à l'écran**

### **Les actions globales**

Pour ajouter une nouvelle valeur cliquer sur le bouton

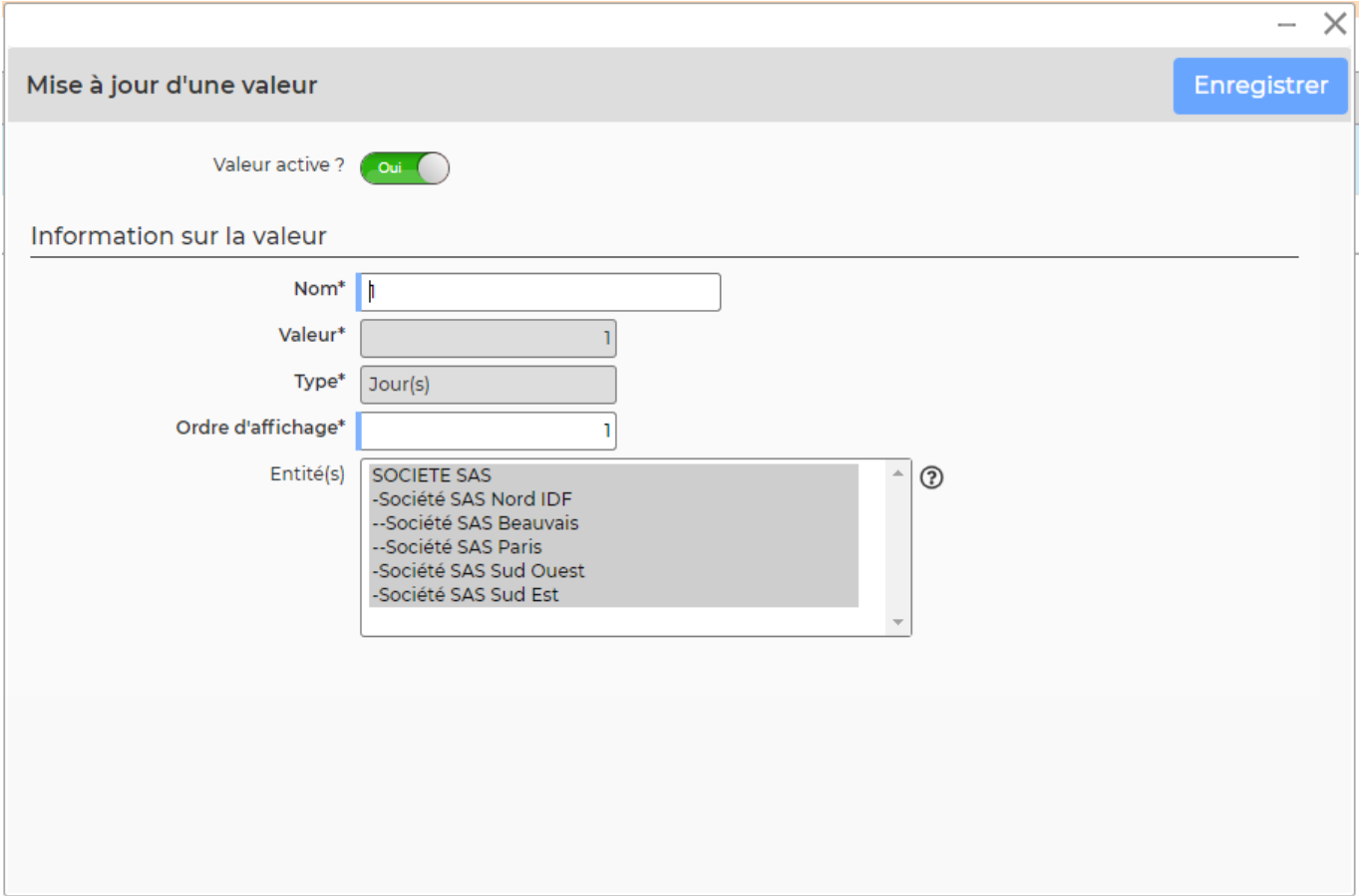

Le formulaire qui s'ouvre vous permet de renseigner :

- **Un nom**
- **Une valeur**
- **Un type de valeur** (heures ou jours)
- **Un ordre d'affichage** (De la ligne que vous créé sur l'écran de paramétrage)
- **Tout ou partie des entités concernées**. Par défaut si vous ne sélectionnez aucune entité elles seront toutes concernées par ce paramètre.
- **Si la valeur doit être active ou non**

### **Les actions sur chaque ligne**

 $\oslash$ 

#### 0 Mettre à jour les informations

Cette action permet de mettre à jour la valeur. C'est aussi depuis cet écran que vous pourrez venir désactiver ou activer la valeur.

#### $\circ$ Information

Ce pictogramme vous donne l'information sur le créateur de la valeur ainsi que la dernière personne qui est venue la modifier.